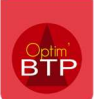

## Le mode offline

## Activation du mode offline

Vous pouvez activer le mode offline depuis le menu général en haut à gauche.

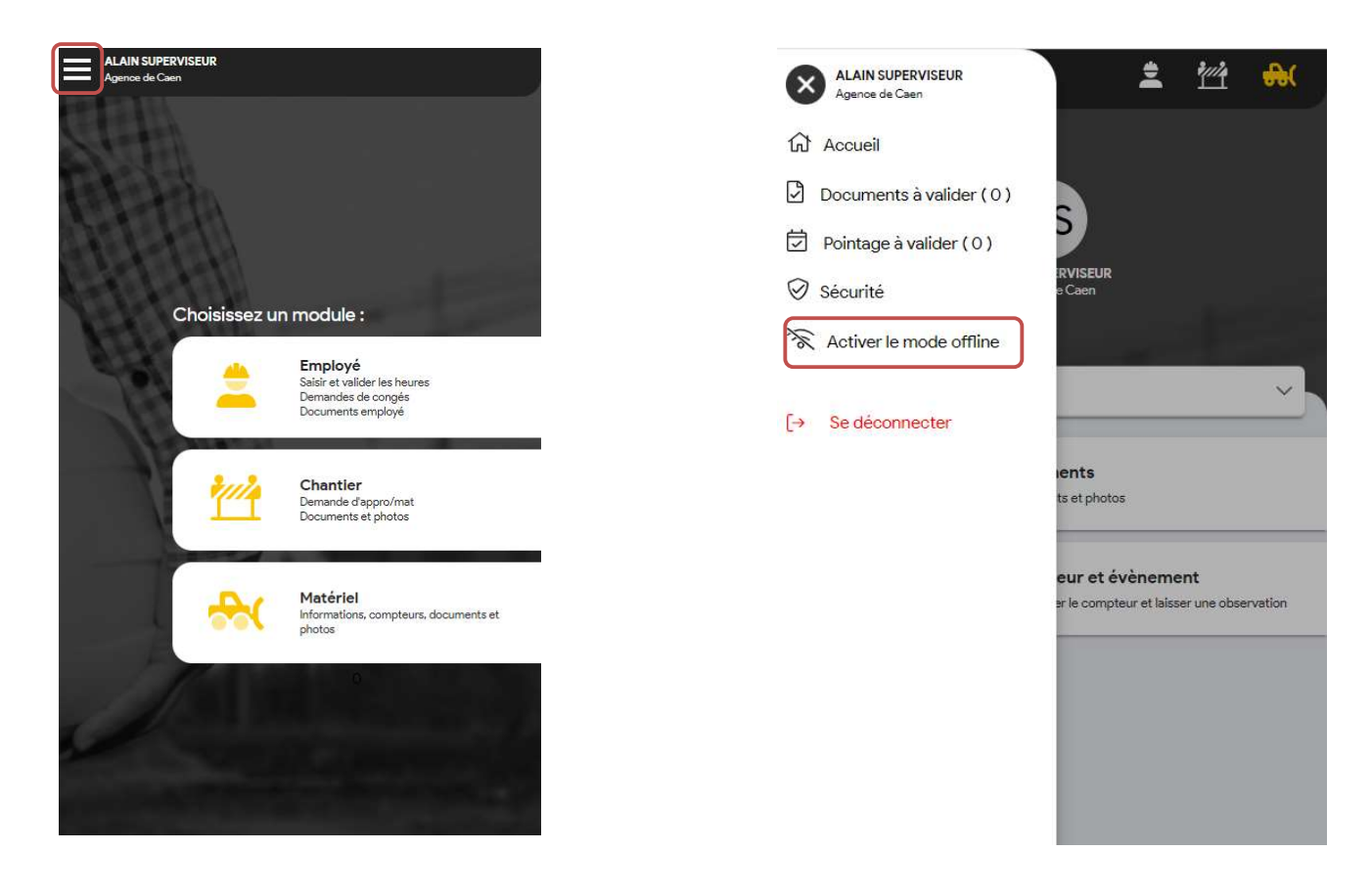

## Choix des éléments visibles en mode offline

 Le mode offline doit être réalisé avant de perdre toute connexion au réseau, il faut alors choisir les chantiers, les salariés et les matériels à utiliser.

## Application mobile – Mode offline - Version A2023

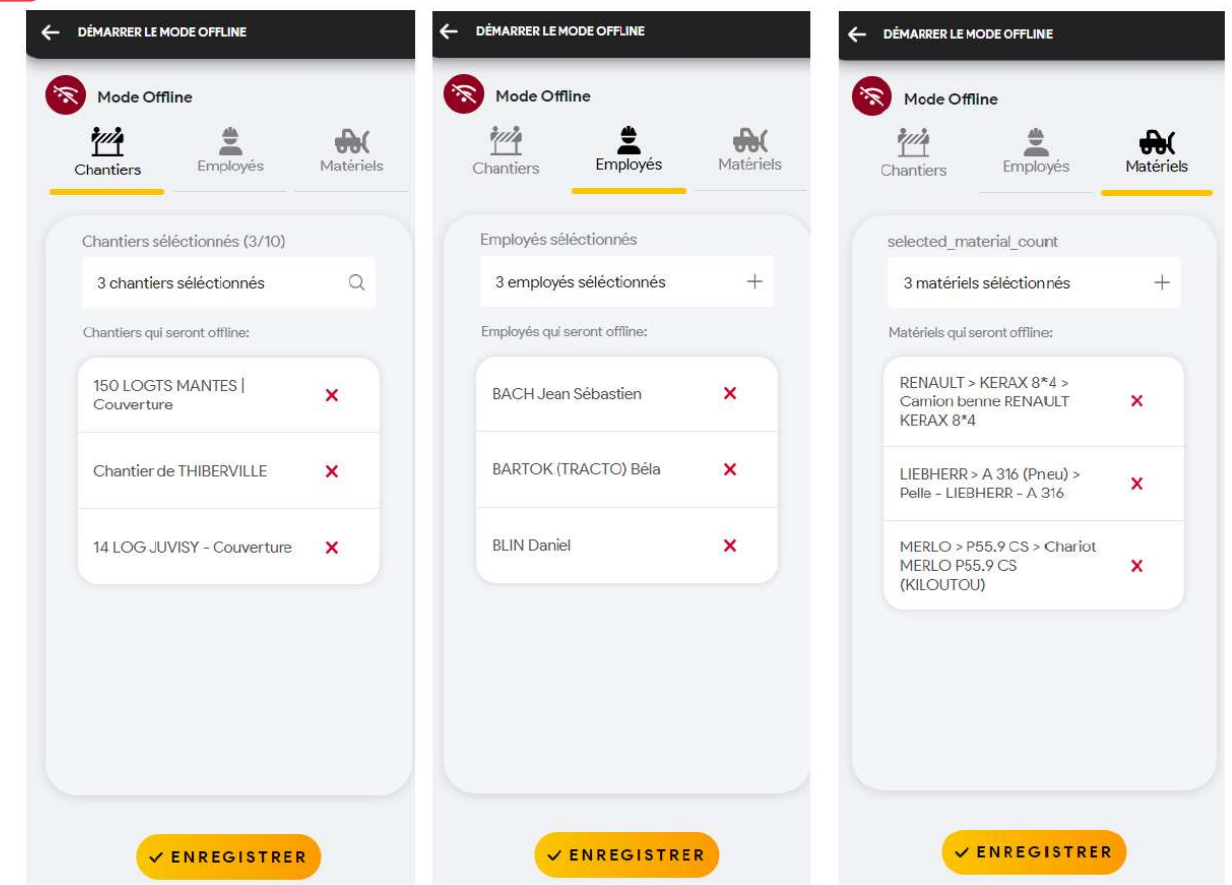

S'il y a des rattachements entre les éléments, le chargement de l'un charge les autres.

Exemple : si des salariés sont planifiés sur un chantier chargé, cela charge les salariés automatiquement.

A Il n'est pas possible de valider les heures de vos équipes en mode offline.